# HP Service Manager Software

para sistemas operativos compatibles con Windows® y Unix®

Versión de software: 9.30

Guía de instalación del paquete de idioma

Fecha de publicación del documento: 2011 de julio Fecha de la versión del software: 2011 de julio

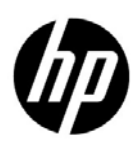

## Avisos legales

#### Garantía

Las únicas garantías de los productos y servicios HP se exponen en el certificado de garantía que acompaña a dichos productos y servicios. El presente documento no debe interpretarse como una garantía adicional. HP no es responsable de omisiones, errores técnicos o de edición contenidos en el presente documento.

La información contenida en esta página está sujeta a cambios sin previo aviso.

#### Aviso de derechos limitados

Software informático confidencial. Es necesario disponer de una licencia válida de HP para su posesión, uso o copia. De conformidad con FAR 12.211 y 12.212, el Gobierno estadounidense dispone de licencia de software informático de uso comercial, documentación del software informático e información técnica para elementos de uso comercial con arreglo a la licencia estándar para uso comercial del proveedor.

#### Aviso de copyright

© Copyright 2011 Hewlett-Packard Development Company, L.P.

#### Avisos de marca comercial

Java es una marca comercial registrada de Oracle o sus afiliados.

Microsoft® y Windows® son marcas comerciales registradas estadounidenses de Microsoft Corporation.

Oracle® es una marca comercial registrada estadounidense de Oracle Corporation, Redwood City, California.

Unix® es una marca comercial registrada de The Open Group.

## Actualizaciones de la documentación

La primera página de este documento contiene la siguiente información de identificación:

- Número de versión del software, que indica la versión del software.
- Fecha de publicación del documento, que cambia cada vez que se actualiza el documento.
- Fecha de la versión del software, que indica la fecha desde la que está disponible esta versión del software.

Para consultar las últimas actualizaciones o comprobar que está utilizando la edición más reciente de un documento, visite:

#### **http://h20230.www2.hp.com/selfsolve/manuals**

Este sitio requiere que esté registrado como usuario de HP Passport. Para ello, vaya a:

#### **http://h20229.www2.hp.com/passport-registration.html**

O pulse el enlace **New user registration** (Registro de nuevos usuarios) de la página de registro de HP Passport.

Asimismo, recibirá ediciones actualizadas o nuevas si se suscribe al servicio de soporte del producto correspondiente. Póngase en contacto con su representante de ventas de HP para obtener más información.

## **Soporte**

Visite el sitio Web HP Software Support Online en:

#### **www.hp.com/go/hpsoftwaresupport**

Este sitio Web proporciona información de contacto y detalles sobre los productos, servicios y soporte que ofrece HP Software.

El soporte en línea de HP Software proporciona capacidades de resolución de problemas por parte de los propios clientes. Ofrece una forma rápida y eficaz de acceder a las herramientas de soporte técnico interactivo necesarias para gestionar su negocio. Puede beneficiarse de ser un cliente preferente de soporte utilizando el sitio Web de soporte para:

- Buscar documentos de interés en la base de conocimiento
- Enviar y realizar un seguimiento de los casos de soporte y las solicitudes de mejora
- Descargar parches de software
- Gestionar contratos de soporte
- Buscar contactos de soporte de HP
- Consultar la información sobre los servicios disponibles
- Participar en debates con otros clientes de software
- Investigar sobre formación de software y registrarse para recibirla

Para acceder a la mayor parte de las áreas de soporte es necesario que se registre como usuario de HP Passport. En muchos casos también será necesario disponer de un contrato de soporte. Para registrarse y obtener un ID de usuario de HP Passport, visite:

#### **http://h20229.www2.hp.com/passport-registration.html**

Para obtener más información sobre los niveles de acceso, visite:

#### **http://h20230.www2.hp.com/new\_access\_levels.jsp**

# Tabla de contenido

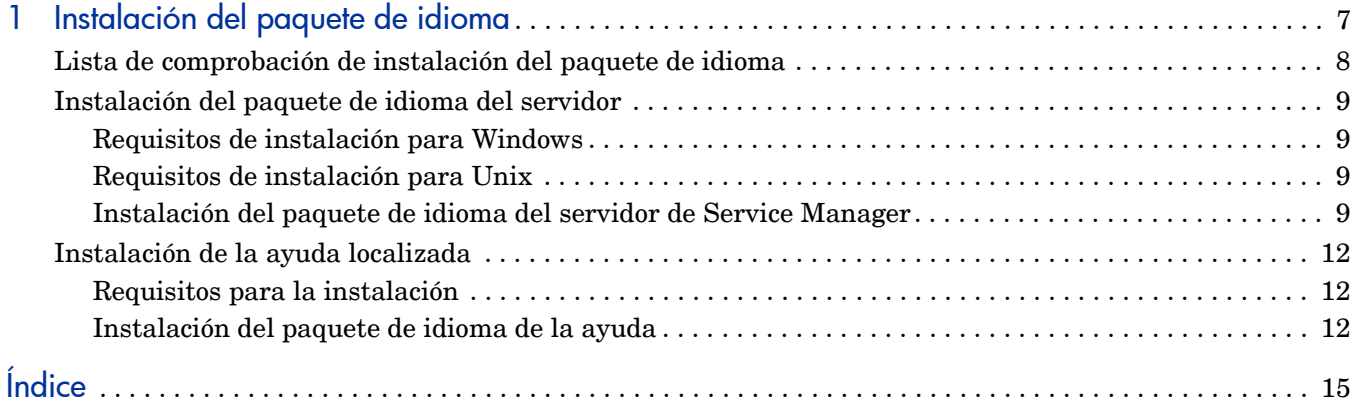

## <span id="page-6-0"></span>1 Instalación del paquete de idioma

Este capítulo incluye los requisitos e instrucciones para instalar los componentes del paquete de idioma de HP Service Manager. El capítulo consta de:

- • [Lista de comprobación de instalación del paquete de idioma en la página 8](#page-7-0)
- • [Instalación del paquete de idioma del servidor en la página 9](#page-8-0)
- • [Instalación de la ayuda localizada en la página 12](#page-11-0)

## <span id="page-7-0"></span>Lista de comprobación de instalación del paquete de idioma

<span id="page-7-2"></span>Siga estos pasos para instalar los paquetes de idioma de HP Service Manager.

Tarea 1: Si aún no lo ha hecho, instale los siguientes componentes desde el CD de instalación de Service Manager:

- Servidor de Service Manager
- Ayuda (si desea una versión en inglés de la ayuda)

Consulte las versiones localizadas de la *Guía de instalación interactiva de HP Service Manager 9.30* en el CD de instalación del paquete de idioma para obtener instrucciones sobre la instalación de estos componentes.

Tarea 2: Cree una copia de seguridad de los datos de aplicación de Service Manager.

Tarea 3: Instale el paquete de idioma del servidor de Service Manager.

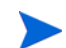

Cada idioma tiene su propio CD de instalación. Para instalar varios paquetes de idioma, necesitará el CD de instalación de cada idioma.

Consulte [Instalación del paquete de idioma del servidor en la página 9](#page-8-0).

Tarea 4: ¿Desea realizar personalizaciones a sus clientes Windows, como el cambio de imágenes de inicio, la adición de imágenes personalizadas, de marcas de empresa, el almacenado de la configuración y de conexiones predeterminadas y la configuración de conexiones a un servidor de ayuda o a un sitio de actualizaciones?

Instale la utilidad de configuración del cliente desde el CD de instalación en inglés. Consulte la versión localizada de la *Guía de instalación interactiva de HP Service Manager 9.30* incluida en el CD de instalación del paquete de idioma para obtener instrucciones sobre cómo usar la utilidad de configuración del cliente.

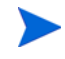

Si ya ha instalado la utilidad de configuración del cliente desde la versión en inglés, no es necesario que vuelva a hacerlo.

- Tarea 5: Abra la utilidad de configuración del cliente y personalice los ajustes adicionales que desea que tenga el cliente Windows multilingüe.
- Tarea 6: Implemente el programa de instalación del cliente Windows personalizado y localizado en su entorno de desarrollo.
- Tarea 7: Si desea proporcionar ayuda en línea localizada desde un servidor web central.

<span id="page-7-1"></span>Instale la ayuda localizada para el idioma que desea ofrecer. Consulte [Instalación de la ayuda](#page-11-0)  [localizada en la página 12](#page-11-0).

## <span id="page-8-0"></span>Instalación del paquete de idioma del servidor

Debe instalar el paquete de idioma del servidor en el mismo sistema en que haya instalado el servidor de Service Manager. Puede instalar varios idiomas en un servidor de Service Manager. De esta forma los usuarios podrán seleccionar en qué idioma desean que se muestren los formularios de aplicaciones de Service Manager.

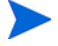

<span id="page-8-5"></span>Mientras que el servidor muestra los formularios de aplicaciones de Service Manager en el idioma seleccionado, el idioma del sistema operativo del cliente determina el idioma en el que aparecen los menús del cliente. Por ejemplo, un cliente Windows que se ejecuta en un sistema operativo en inglés mostrará los menús en inglés aunque los formularios de la aplicación estén en japonés.

Puede instalar el paquete de idioma del servidor de Service Manager en sistemas tanto Windows como Unix.

## <span id="page-8-1"></span>Requisitos de instalación para Windows

- Sistema operativo Windows compatible (consulte la tabla de compatibilidad de Service Manager)
	- Instale las actualizaciones de Windows más recientes.
	- Instale el paquete de idioma de Windows.
- Instalación del servidor de Service Manager existente (en inglés)
	- Cree una copia de seguridad de los datos de la aplicación.
- <span id="page-8-4"></span>• Espacio de 50 MB en el disco para cada paquete de idioma que instale

### <span id="page-8-2"></span>Requisitos de instalación para Unix

- Plataforma Unix compatible (consulte la tabla de compatibilidad de Service Manager)
	- Instale las actualizaciones de la plataforma Unix más recientes.
	- Instale el paquete de idioma de Unix.
- Instalación del servidor de Service Manager existente (en inglés)
	- Cree una copia de seguridad de los datos de la aplicación.
- 50 MB de espacio en disco por idioma instalado

## <span id="page-8-3"></span>Instalación del paquete de idioma del servidor de Service Manager

Siga estos pasos para instalar el paquete de idioma del servidor de Service Manager.

- 1 Antes de instalar el paquete de idioma, asegúrese de que puede iniciar el servidor de Service Manager y conectarse.
	- a Inicie sesión en el servidor de Service Manager con la cuenta de usuario correspondiente al propietario de la instalación de Service Manager.

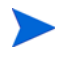

Esta cuenta de usuario debe ser la misma que creó para la instalación del servidor de Service Manager.

- b Detenga el servidor de Service Manager.
- 2 Inserte el CD-ROM de instalación del paquete de idioma de HP Service Manager en la unidad correspondiente del servidor y ejecute el comando ejecutable que coincida con su sistema operativo.
- 3 Inicie el instalador de HP Service Manager.

**Windows**: si lo va a instalar en un sistema Windows con autoejecución activada, el explorador del CD se iniciará automáticamente.

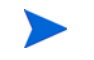

Si no está activada, puede iniciar manualmente el explorador del CD mediante uno de los siguientes métodos:

• Utilice el Explorador de Windows para desplazarse hasta el directorio del CD-ROM:

<span id="page-9-0"></span>D:\LanguagePack

donde D es la unidad de CD-ROM. Sustitúyala por la letra de su unidad de CD-ROM.

- Pulse dos veces en ClickMe.html.
- Inicie la instalación desde el símbolo de sistema de Windows. Escriba los siguientes comandos:

D: ClickMe.html

donde D es la unidad de CD-ROM. Sustitúyala por la letra de su unidad de CD-ROM.

**Unix**: escriba los archivos de comandos de inicio para el sistema operativo Unix.

#### **Tabla 1 Archivos de comandos de inicio del sistema operativo Unix**

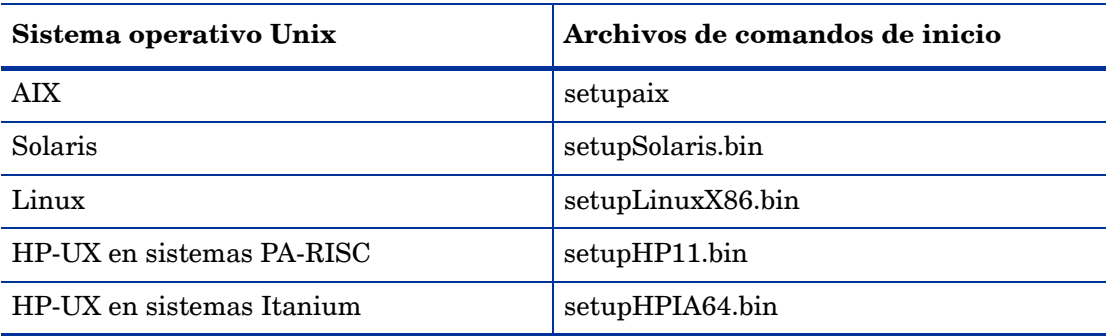

4 Se abre la pantalla de instalación del paquete de idioma de Service Manager.

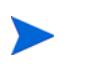

El paquete de idioma muestra las instrucciones en el mismo idioma que el paquete de idioma que está instalando.

- 5 Pulse **Instalar el paquete de idioma español para el servidor de HP Service Manager.**
- 6 El programa de instalación le pedirá que seleccione el idioma que desea que utilice el asistente de instalación. Seleccione el idioma que desea que utilice el asistente y pulse **Aceptar**. El asistente de instalación crea el programa de instalación en el idioma que haya seleccionado y se abre la página de bienvenida de dicho programa.
- 7 Haga clic en **Siguiente** para leer y aceptar el acuerdo de licencia.
- 8 Seleccione la opción **Acepto las condiciones del acuerdo de licencia**. Se activa el botón **Siguiente**.
- 9 Pulse **Siguiente** para seleccionar la carpeta de destino. Se abre la página para seleccionar la carpeta de destino.
- 10 Seleccione la ruta donde ha instalado el servidor de Service Manager.

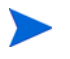

El paquete de idioma debe instalarse en el directorio donde está instalado el servidor de Service Manager.

- 11 Pulse **Siguiente** para preparar el proceso de instalación. Se abrirá la página para preparar la instalación.
- 12 Pulse **Instalar** para empezar a copiar los archivos de instalación. (Puede detener la instalación si pulsa **Cancelar**).

El asistente de instalación aplica automáticamente los archivos de descarga del paquete de idioma al servidor de Service Manager.

El proceso de descarga puede tardar veinte minutos o más en aplicarse, en función del rendimiento del sistema.

La página donde se indica que ha finalizado el asistente se abre cuando finaliza la instalación.

- 13 Pulse **Finalizar** para salir del asistente de instalación.
- 14 Reinicie el servidor de Service Manager. Tal vez deba esperar un minuto (como máximo) para que el registro Idiomas admitidos caduque y se restablezca en Service Manager. Los paquetes de idioma del servidor estarán disponibles una vez que se restablezca este registro.

## <span id="page-11-0"></span>Instalación de la ayuda localizada

<span id="page-11-3"></span>Puede instalar la ayuda localizada en uno o más servidores Web. Puede alojar varios idiomas en un único servidor Web si configura el servidor Web para que cada idioma tenga su propio directorio virtual y su propia y exclusiva URL. Consulte la ayuda del servidor Web para obtener más información sobre cómo crear directorios virtuales.

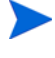

No puede instalar la ayuda localizada en la misma carpeta que la ayuda en inglés existente. Tiene dos opciones: o bien seleccionar una nueva carpeta de instalación o desinstalar la ayuda en inglés.

La ayuda no se encuentra disponible en los siguientes idiomas:

- Checo
- Húngaro
- Polaco

### <span id="page-11-1"></span>Requisitos para la instalación

- Disponer de una utilidad de extracción de archivos
- Disponer de 240 MB de espacio en disco
- Tener un mínimo de 256 MB de memoria RAM.
	- Para pruebas, son suficientes 128 MB de RAM
	- Para fines de producción, la RAM dependerá de la carga de usuarios prevista
- Tener la versión multilingüe de Java Runtime Environment (JRE) de Sun
- Si está pensando en instalar la ayuda en un servidor Web:
	- Instale un servidor Web en el sistema.
	- Disponga de un puerto de comunicaciones libre para atender las solicitudes de conexiones HTTP. Para la mayoría de los servidores Web, el puerto de comunicaciones predeterminado es 80.

#### <span id="page-11-2"></span>Instalación del paquete de idioma de la ayuda

Siga estos pasos para instalar el paquete de idioma de la ayuda.

- 1 Inicie sesión en el sistema en el que desea instalar la ayuda como usuario con privilegios de administrador local.
- 2 Inserte el CD-ROM de instalación del paquete de idioma de HP Service Manager en la unidad correspondiente del servidor.
- 3 Acceda al archivo de ayuda:
	- a Para acceder al archivo de ayuda desde Internet Explorer:
		- Si está realizando la instalación en un sistema que tiene habilitada la ejecución automática, el explorador del DVD se iniciará automáticamente. Si la ejecución automática está desactivada, inicie manualmente el navegador del DVD desplazándose al directorio del DVD y abriendo ClickMe.html.
		- Abra la ficha Descargas.
- Pulse Descargar la ayuda de HP Service Manager para abrir el archivo de ayuda, SM\_help.zip.
- b Para acceder al archivo de ayuda desde el símbolo del sistema: Desplácese al directorio \SM\_help en el soporte multimedia de instalación. Abra SM\_help.zip.
- 4 Extraiga la ayuda en línea en la raíz del documento del servidor Web. Por ejemplo, para instalar la ayuda en línea en un servidor Web Apache en un sistema Windows, extraiga la ayuda en línea en la carpeta C:\Archivos de programa\Apache Software Foundation\Apache2.2\htdocs.

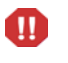

No puede instalar la ayuda localizada en el mismo directorio que una instalación en inglés existente.

- 5 Configure un directorio virtual y establezca los permisos necesarios que desea para la ayuda en línea (opcional). Por ejemplo, un servidor Web Apache no requiere ninguna configuración de directorio virtual si desea usar la carpeta predeterminada SM\_help.
- 6 Inicie el servidor Web.
- 7 Pruebe la ayuda explorando la URL del servidor de ayuda:

#### **http://<host\_servidor\_ayuda>:<puerto\_servidor\_ayuda>/<directorio\_ayuda/>**

*<host\_servidor\_ayuda>* es el nombre de dominio completo o la dirección IP del servidor Web que aloja la ayuda.

*<puerto\_servidor\_ayuda>* es el puerto de comunicaciones usado para conectarse al servidor Web que aloja la ayuda. Puede omitir el número de puerto si utiliza el puerto predeterminado HTML 80.

*<directorio\_ayuda>* es el nombre del directorio virtual, si hay alguno, que ha creado en el servidor Web. De manera predeterminada, el archivo crea una carpeta llamada SM\_help que forma parte de la URL. Por ejemplo: **http://servidor\_ayuda.dominio.com/ SM\_help/**

La instalación del paquete de idioma de la ayuda de Service Manager ha terminado.

# Índice

## A

ayuda alojar desde un servidor web, [8](#page-7-1) ayuda, paquete de idioma, [12](#page-11-3)

## C

ClickMe.html, [10](#page-9-0)

### L

lista de comprobación instalación del paquete de idioma de Service Manager, [8](#page-7-2)

#### P

paquete de idioma del servidor espacio en disco necesario, [9](#page-8-4)

## S

servidor opciones de visualización, [9](#page-8-5)